*CL350/CL400/CL500, CL550/PCL, ICL700*

# **KETTExxx, DIAGxxx Sequence controls with diagnosis Software module description**

**Version**

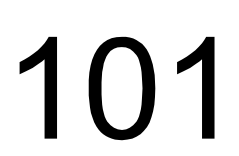

*CL350/CL400/CL500 CL550/PCL ICL700*

# **KETTE, DIAGMMI KETTEPCL, DIAGPCL KETTE700, DIAG700 Sequence controls with diagnosis Software module description**

**1070 072 303-101 (01.06) GB**

© 2001

All rights reserved by Robert Bosch GmbH, including applications for protective rights. Reproduction or distribution by any means subject to our prior written permission.

Discretionary charge 10 DM

 $\Gamma$ 

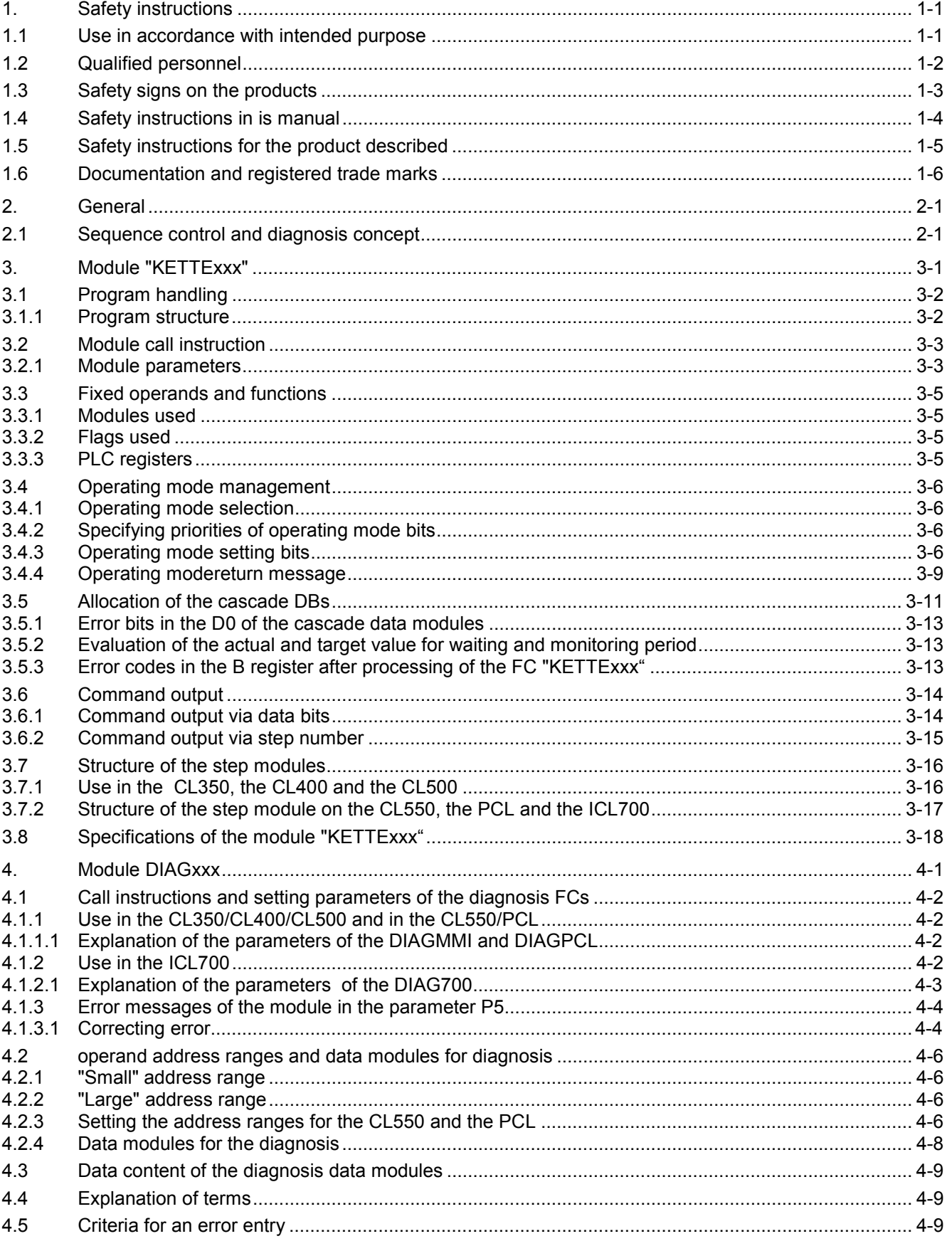

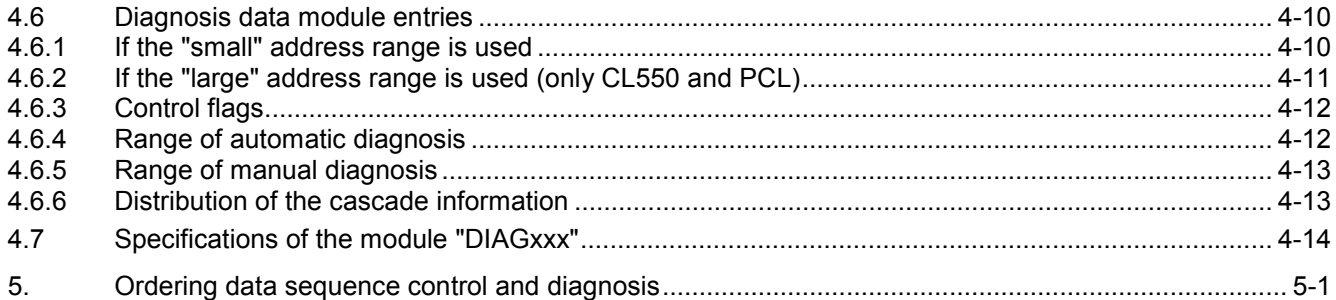

# <span id="page-5-0"></span>**1. Safety instructions**

Read this manual before you put the program modules "KETTExxx" and ìDIAGxxxî into operation. Keep the manual in a location that is accessible to all users at all times.

# **1.1 Use in accordance with intended purpose**

This manual contains information on the use in accordance with intended purpose of the products described.

The products described

- have been developed, manufactured, tested and documented in compliance with the safety standards. If the handling regulations and technical safety instructions regarding project engineering, assembly and operation in accordance with the intended purpose are observed, the product will not normally present any hazard to persons or property.
- meet the requirements
	- of the EMC Directives (89/336/EWG, 93/68/EEC and 93/44/EEC)
	- the Low Voltage Directive (73/23/EEC)
	- the harmonized standards EN 50081-2 and EN 50082-2
- are intended for operation in industrial environments (Emission Class A), i.e.
	- no direct connection to the public low voltage power supply,-
	- connection via transformer to the medium-voltage or high-voltage mains supply.

For deployment in residential areas, in office and commercial areas as well as in small enterprises, the following applies:

- Installation of the system in a switch cabinet or a housing with high transmission loss shielding.
- leads exiting from the shielded must be fitted with filtering or shielding.
- You require specific permission of the national authorities or testing body; in Germany, this is the Federal Bureau of Post and Telecommunications and local bureaus.

#### **This is a Class A unit. This unit can cause radio interference in residential areas; in this case, operators can be forced to implement appropriate measures at their own expense.**

The perfect and safe operation of the products assumes proper transport, storage, setup and installation as well as care exercised in operating the unit.

# <span id="page-6-0"></span>**1.2 Qualified personnel**

The requirements as regards qualified personnel are based on the profiles of requirements described by ZVEI and VDMA, see:

#### **Training in automation technology Editors: ZVEI and VDMA MaschinenbauVerlag Postfach 71 08 64 60498 Frankfurt**

This manual is intended for PLC technicians. They require special knowledge of the CL350/CL400/CL500, CL550, PCL or ICL700.

Interventions in the hardware and software of our products not described in this manual may only be performed by trained Bosch personnel.

In the event of unqualified interventions in the hardware and software or non-observance of the warnings in this manual or on the product, severe personal injury or damage to property can occur.

Only skilled electricians in accordance with IEV 826-09-01 (modified) who are aware of the contents of this manual may install and service the products described.

These are persons who

- due to their training and skills, knowledge and experience as well as their knowledge of the applicable standards, can assess the tasks to be performed and recognize possible hazards;
- due to a number of years of experience in similar fields have the same degree of expertise as they would obtain in an official course of training.

In this respect, refer to our comprehensive range of training courses. Information is available from our training centre, telephone: (+49) (0 60 62) 78-258.

# <span id="page-7-0"></span>**1.3 Safety signs on the products**

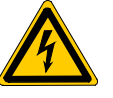

Warning! Dangerous electrical voltage!

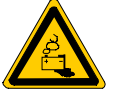

Warning regarding battery hazards!

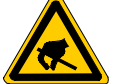

Electrostatically endangered components!

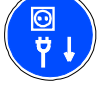

Remove the mains plug before opening!

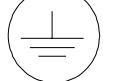

Protective earth PE

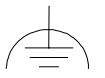

Function ground, low interfering voltage ground

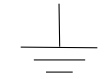

General earth

# <span id="page-8-0"></span>**1.4 Safety instructions in is manual**

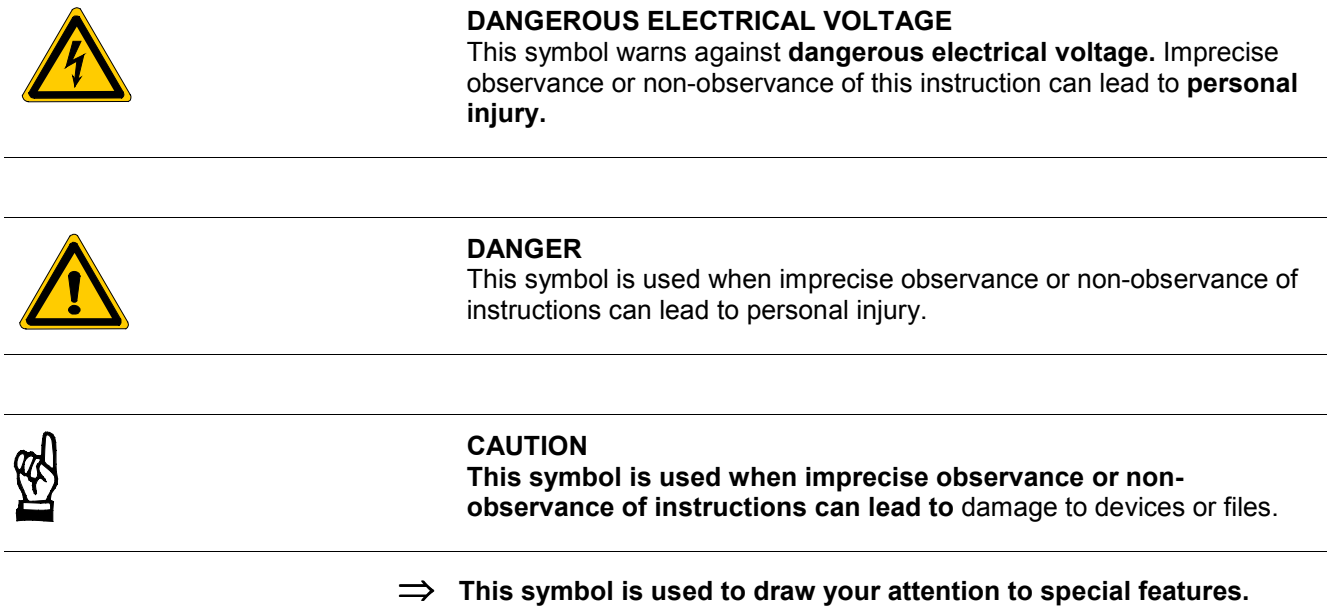

# <span id="page-9-0"></span>**1.5 Safety instructions for the product described**

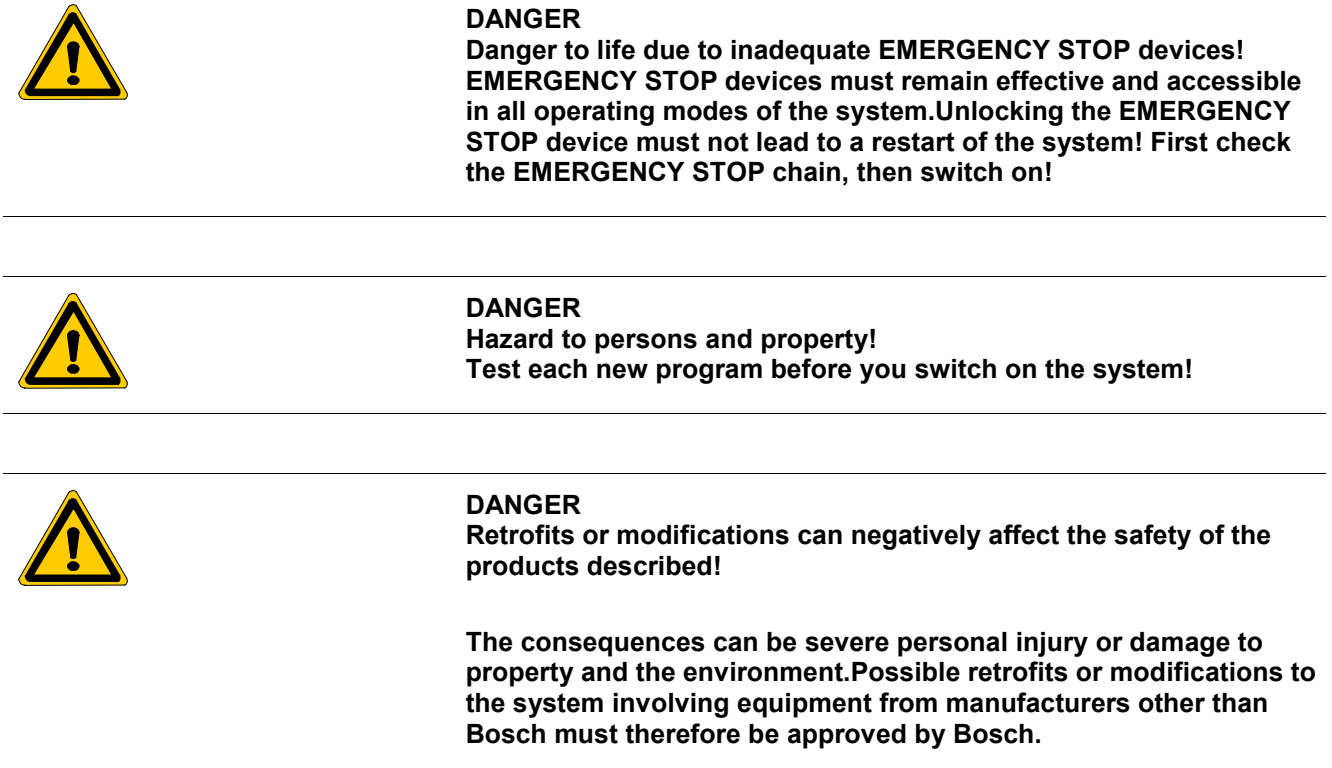

# <span id="page-10-0"></span>**1.6 Documentation and registered trade marks**

#### **Documentation**

This manual provides information on the application of program modules for sequence control and diagnosis for the control systems CL350/CL400/CL500, CL550, PCL or ICL700 .

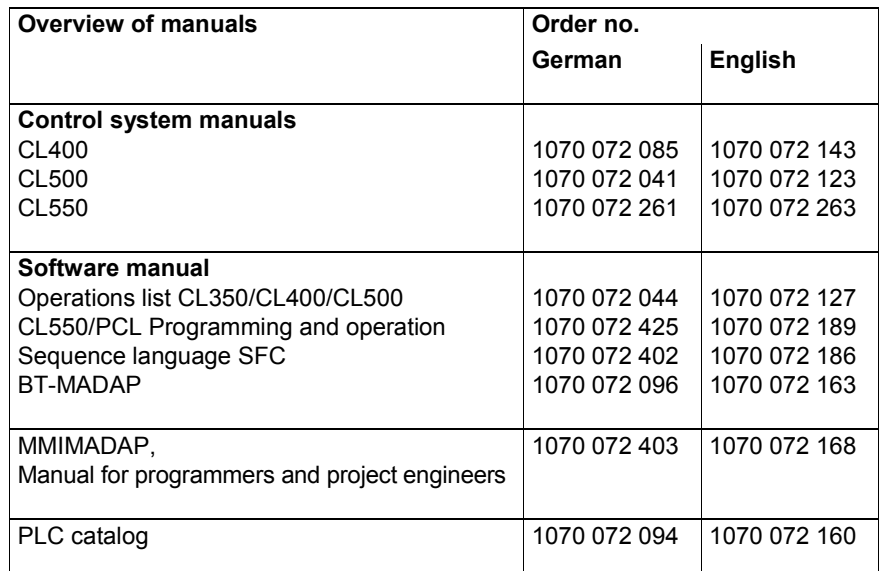

#### **In this manual, the floppy disk drive is always drive A: and the hard disk always drive C:.**

Special keys or key combinations are shown in pointed brackets:

- Special keys: e.g. <Enter>, <PgUp>, <Del>
- Key combinations (simultaneous pressing): e.g. <Ctrl> + <PgUp>

#### **Registered trade marks**

All registered trade marks of the software installed on supplied Bosch products are the property of the corresponding manufacturers.

On delivery, all installed software is subject to copyright. It may only be copied with the consent of Bosch or in accordance with the license agreement of the relevant manufacturer.

MS-DOS<sup>®</sup> and Windows™ are registered trade marks of the Microsoft Corp.

# <span id="page-11-0"></span>**2. General**

# **2.1 Sequence control and diagnosis concept**

 **The method of sequential-step diagnostics discussed in these pages is best described as the sequential arrangement of individual processing steps to form a coherent processing sequence, i.e., indi**vidual steps forming a cascade, or chain (German: "Kette"). As a **consequence, the product name (KETTExxx) as well as derivative** generic terms, such as "KETTE", "KETTE sequence", or "cascade", **will appear throughout this product description.**

The concept is based on the consideration that operating devices for visual processing of diagnostic data are used, enabling rapid display of machine faults in a manner that is easy to interpret. For this reason, the task of step sequence diagnosis as a software solution consists of storing the diagnosed data in a memory area that makes it available to external devices. Operating and display devices and software geared to these devices are used to process and display the data. The transfer memories are data modules in which the processed diagnostic data is stored in coded form. In order to be able to detect program changes automatically, i.e. within a self-learning context, and thus be able to diagnose them, the program parts used for machine control must be bound by a specified formal requirement. Precisely this formal requirement is generated automatically by the programming language SFC.

For the standardised diagnosis displays and machine operation, Bosch provides visualisation devices of various performance classes and the corresponding software solution.

You have the choice as to whether you want to use a simple plain text display or a graphical display with the software package BTMADAP or an industrial PC and the MMIMADAP that is geared to it.

The sequence control and diagnosis concept contains two program modules with central tasks based on one another:

- the control of machines and systems and
- the diagnosis and error analysis
- **The function module KETTExxx for the control of machine and systems can run on its own and does not require the function module DIAGxxx for diagnosis and error analysis. However, DIAGxxx requires the KETTExxx. The software packages BTMADAP and MMIMADAP always contain**

**these two modules.**

# **Allocation of program modules / PLC**

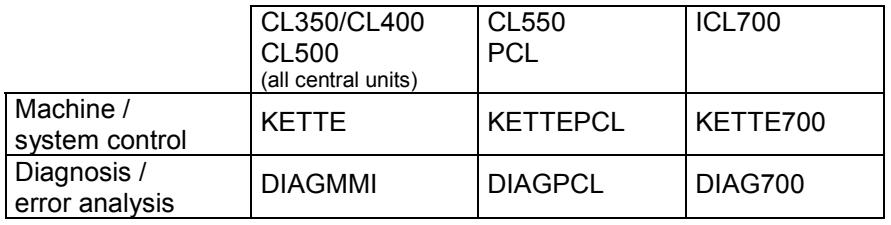

#### **Name conventions**

If these program modules are mentioned by name in this document, the following conventions apply for the allocation of the described function to the PLC:

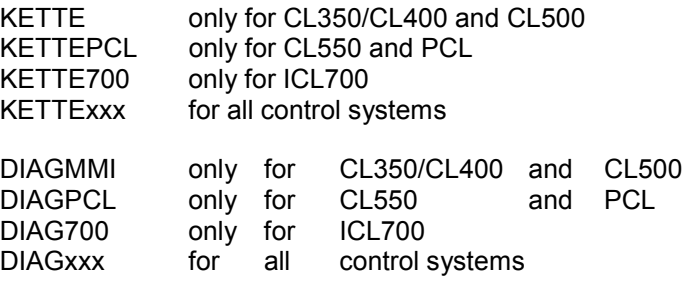

# <span id="page-13-0"></span>**3.** Module "KETTExxx"

The program module KETTExxx manages and controls the entire sequence structure with

- Operating mode management
- Criteria management for command outputs and step relaying
- Waiting / monitoring periods
- Command outputs
- Sequence branches

One of the most important advantages of this module is that a step is only completed when the action it contains signals a return message, e.g. final position reached. This means that all the conditions for the actions of a step can be monitored at any time and disabled as required.

The function module "KETTExxx" can manage

- 64 step modules, each with
- 128 steps and
- up to 64 criteria per step.

# <span id="page-14-0"></span>**3.1 Program handling**

The module FC "KETTExxx" is started once from a program module for each sequence and it then operates the allocated cascade. The operating modes, whose dependencies you have to program system by system, are passed directly to the corresponding parameters of the FC "KETTExxx".

In order to be able to form functional cascade groups, it is possible to leave gaps when setting up the cascade DMs. That is, the cascades opened in OM1 are skipped and the processing continues with the next.

If step modules are to be excluded from processing, the corresponding cascade module is to be declared in the call instruction as a comment.

# **3.1.1 Program structure**

The program structure that appears below is generated automatically by the WinSPS/SFC (sequence language) and therefore also makes sense for programs that you create with other programming languages.

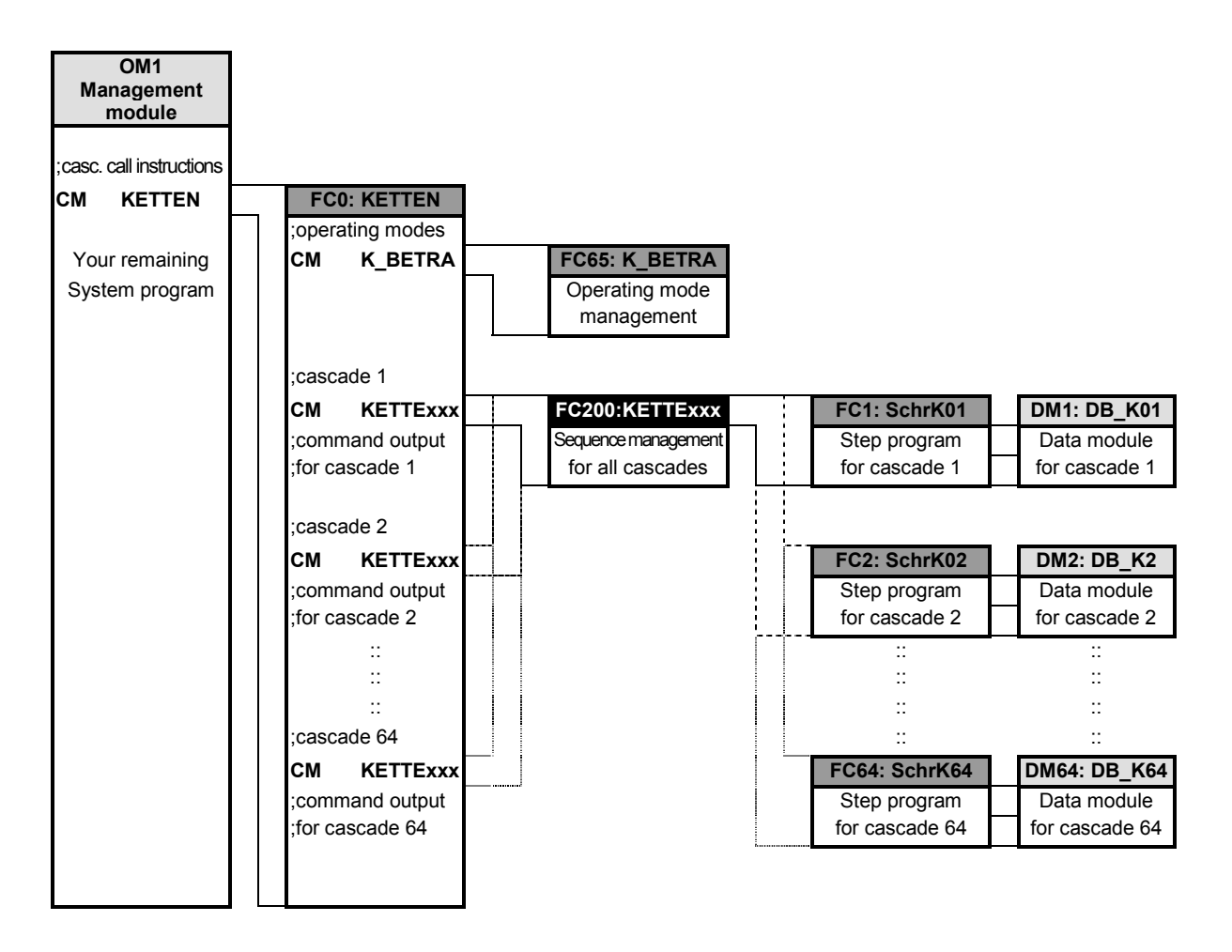

# <span id="page-15-0"></span>**3.2 Module call instruction**

The module call instruction has the following appearance:

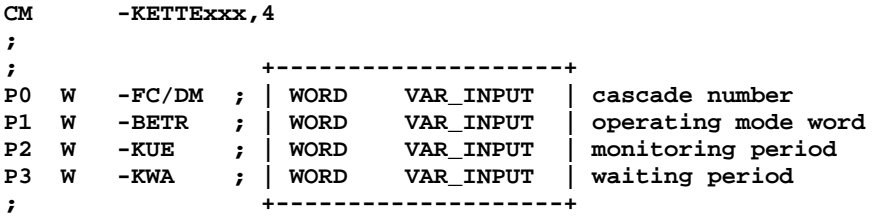

# **3.2.1 Module parameters**

 **No flags from the range M230.0 - M255.7 may be used as parameters.**

**P0 W -FC/DM cascade number (input parameter)**

The parameter P0 provides the cascade management module "KET-TExxx" with the current cascade number n for the following modules:

- Number of the step module SCHRKn
- Number of the cascade data module DB\_Kn

Each processed step cascade n uses the cascade data module DMn for the storage of variable data, e.g. monitoring period and waiting period.

**P1 W -BETR operating mode word (input parameter)**

This informs the FC "KETTExxx" of the operating mode selection.

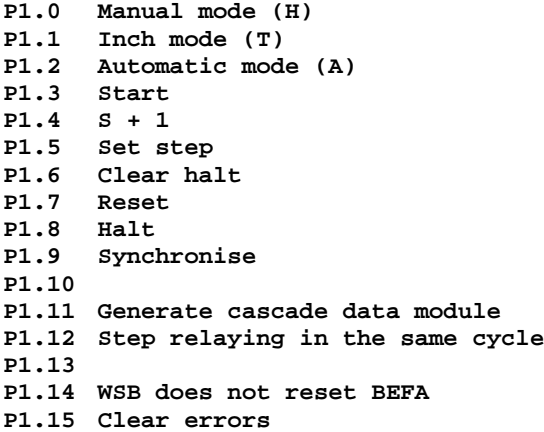

The FC "KETTExxx" writes the operating mode data in the data word D6 (nnBAWAHL) of the corresponding cascade data module.

#### **P2 W KUE monitoring period (input pameter)**

The parameter P2 provides the FC "KETTExxx" with the monitoring period value. This is then the same for each step unless it is redefined in the individual steps.

The time basis is always 100ms. Specifying for example **P2 W 20** results in a monitoring period of 20 ∗ 100ms = 2 s

The maximum monitoring period is 109 minutes.

The monitoring period is transferred into the data word D20 of the corresponding cascade data module.

**P3 W KWA waiting period (input parameter)**

The parameter P3 provides the FC "KETTExxx" with the waiting period value. This is then the same for each step unless it is redefined in the individual steps.

The time basis is always 100ms. Specifying for example **P3 W 15** results in a waiting period of 15 ∗ 100ms = 1.5 s

The maximum waiting period is 109 minutes.

The waiting period is transferred into the data word D18 of the corresponding cascade data module.

# <span id="page-17-0"></span>**3.3 Fixed operands and functions**

# **3.3.1 Modules used**

The function module "KETTExxx" can manage

- 64 step modules, each with
- 128 steps and
- up to 64 criteria per step.

These step modules are firmly allocated:

- Program modules  $FC1 FC64$  as cascades  $-FCs$
- Data modules DM1 DM64 as cascades DMs

Here, the FC and DM number correspond to the cascade numbers.

# **3.3.2 Flags used**

From the flag range, the flags listed below receive a fixed function.

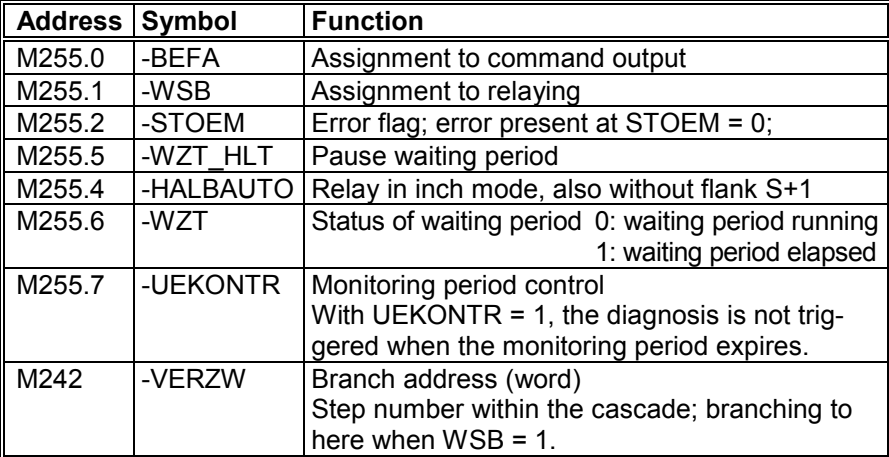

# **3.3.3 PLC registers**

The PLC registers A,B,C and D as well as the control flags (e.g. VKE, Carry) are not retained beyond the module call instruction. When the FCs return to the calling program module, the registers contain the following defined contents.

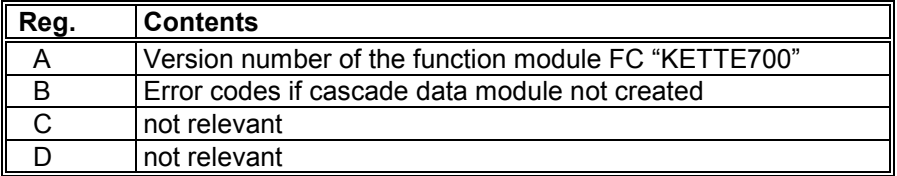

# <span id="page-18-0"></span>**3.4 Operating mode management**

# **3.4.1 Operating mode selection**

The "KETTExxx" serves up to 64 step cascade modules with one active step each in the same PLC cycle.

The operating mode set by P1 is reflected by FC "KETTExxx" in the data word D6 of the corresponding cascade data module.

The data word D30 serves for parallel operation of the function module via interfaces. For parallel operation, the data bit D24.2 must be set in the corresponding cascade data module. Manual, inching and automatic cannot be operated in parallel.

For parallel operation, with release by D24.2=1, the following applies:

D6.3 ∧ D30.3 Activate start  $D6.5 \vee D30.5$  Set step D6.6 ∨ D30.6 Clear error D6.7 ∨ D30.7 Reset D7.0 ∨ D31.0 Halt D7.1 ∨ D31.1 Synchronise D7.3 ∨ D31.3 Generate cascade DB

∧ = logical AND linked ∨ = logical OR linked

# **3.4.2 Specifying priorities of operating mode bits**

The priority sequence of operating mode bits, with simultaneous specification of several bits, is:

 $\text{Reset} \rightarrow \text{Halt} \rightarrow \text{Start} \rightarrow \text{Manual} \rightarrow \text{Inch} \rightarrow \text{Automatic}$ 

### **3.4.3 Operating mode setting bits**

#### **Overview of operating mode setting bits in the corresponding D6**

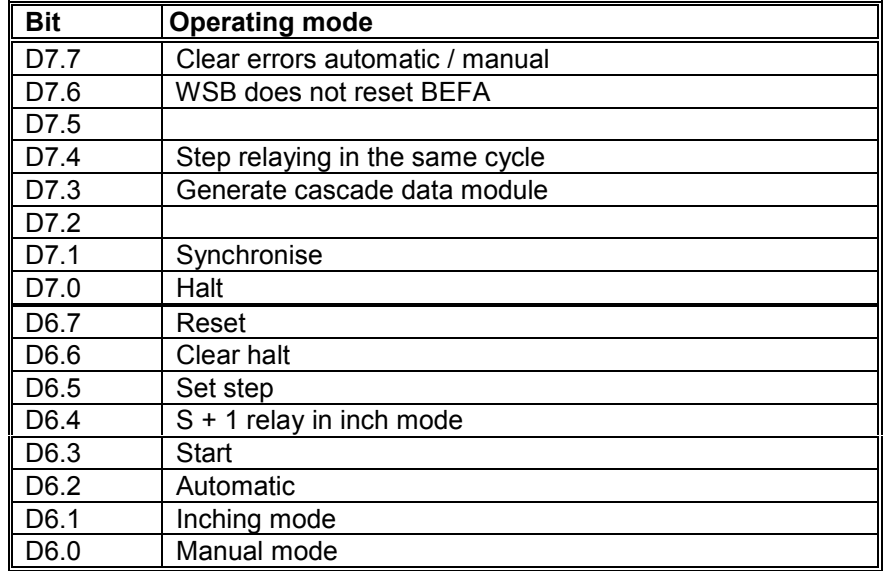

#### **Description of operating mode setting bits**

- **D6.0 Manual mode** Set manual mode
- **D6.1 Inching mode** Set inching mode
- **D6.2 Automatic mode** Set automatic mode

# **D6.3 Start**

Start/Command release The bit applies to all operating modes. At start = 0, BEFA is deleted, the monitoring period is paused and the waiting period elapses. For generation of the cascade DBs and for synchronisation in automatic mode, the "Start" must be deleted.

### **D6.4 S+1**

**Run** next step In the **INCH** operating mode, if there is a positive flank for this bit and the relaying condition (WSB = 1) is met, the next step is run.

#### **D6.5 Set step**

Adopt preselected step no.

In manual mode, the step prepared in D14 is adopted into the active step (D12) and run.

#### **D6.6 Clear halt**

Manual clearance of errors

Only works with D7.7 = 1 (manual clearance of errors). A positive flank at this bit clears an error (cascade halt) triggered by an elapsed monitoring period or a reset error flag. The waiting and monitoring period are restarted.

## **D6.7 Reset**

Reset of the cascade

D6.7 = 1 triggers the following actions:

- delete active step
- reinitialize cascade
- Create new cascade DB

After reset, step 1 is prepared.

### **D7.0 Halt**

Pause cascade sequence

If the bit is set, the cascade is stopped and the current step processed further. Here, the command output is retained; the monitoring and waiting period are paused.

### **D7.1 Synchronise**

#### Synchronise cascade

Possible in manual and automatic mode. In automatic mode,  $D6.3 = 0$  is required in addition.

If this bit is set, the FC "KETTExxx" searches the step cascade for met conditions and synchronises the step processing in accordance with the operating mode.

Conditions for a found synchronisation are:

 $BEFA = 1$  and  $WSB = 0$ 

For all steps in which the synchronisation conditions have been met, the bit associated with the step is set in the data block D48 to D62.

If precisely 1 step is found in automatic mode for which the synchronisation conditions have been met, this step is prepared.

In the case of And branches, synchronisation on automatic mode is only possible to a limited extent, as the cascades are regarded independently of one another.

#### **D7.3 Learn**

Generate cascade data module

If bit  $D7.3$  is set or following a program load or "control on", the FC "KETTExxx" generates the data for the cascade data module. This cascade-related data is determined from the corresponding step modules and the setting of parameters at the FC "KETTExxx". For this, D6.3 must =  $0$ .

### **D7.4 Step relaying in the same cycle Only in automatic mode.**

With D7.4 = 0, only one step is processed in each PLC cycle. With D7.4 = 1 and set WSB, the next step is activated in the same cycle.

#### **D7.6 WSB does not reset BEFA**

**Only in manual mode.**

With D7.6 = 1, a met WSB does not reset the corresponding **BEFA** 

With D7.6 = 0 and the met relaying condition WSB, the command output BEFA is reset.

## **D7.7 Clear**

Clearance of errors

If this bit is set, a cascade error that has occurred must be confirmed by the bit D6.6. With D7.7 reset, the cascade clears itself automatically if the relaying condition is met.

# <span id="page-21-0"></span>**3.4.4 Operating modereturn message**

The data word D8 of each cascade  $-$  DBs contain the return message of the operating mode after processing of the FC "KETTExxx".

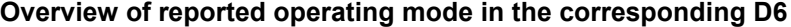

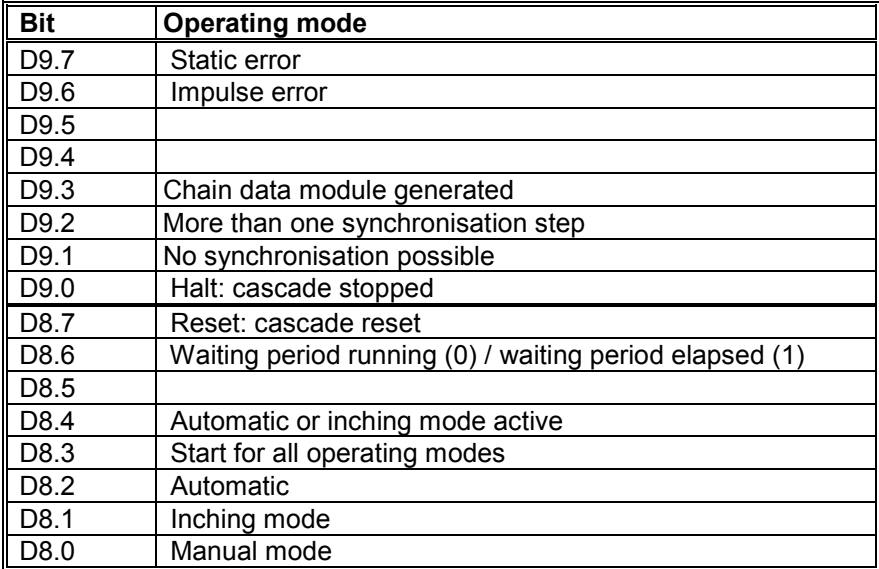

#### **Description of reported operating mode bits**

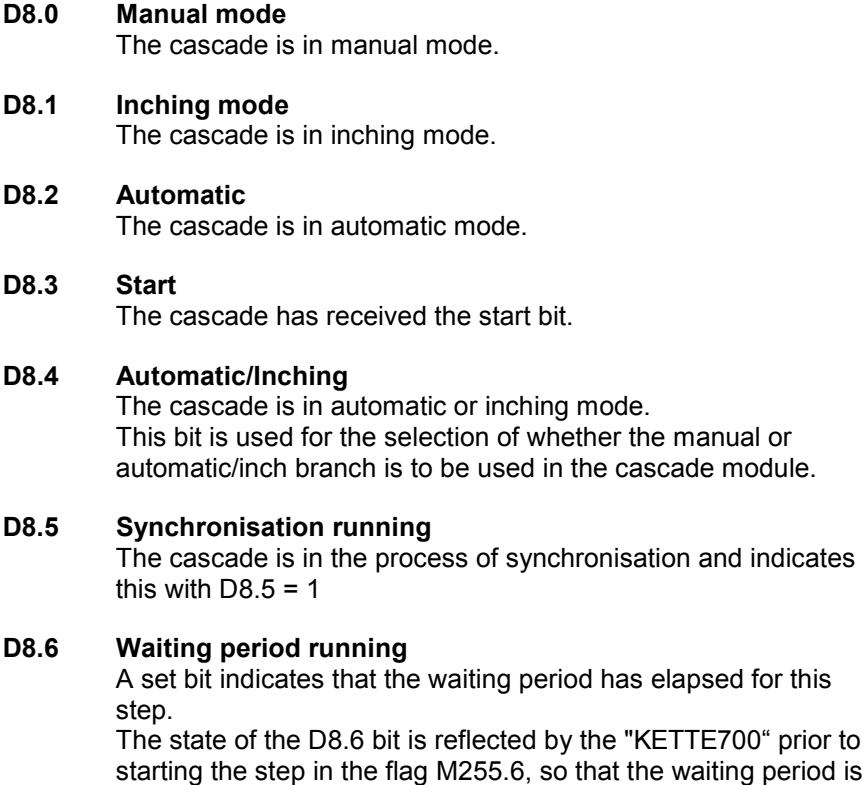

available to the steps as a diagnosable operand.<br>The query **A** B M255.6 returns a 1 A B M255.6 returns a 1 when the waiting period has elapsed.

#### **D8.7 Reset cascade**

The cascade is reset, the active step deleted (D12=0).

#### **D9.0 Chain stopped**

The cascade is stopped.

This operating mode is switched on by:

- $D7.0 = 1$  (Halt),
- error flag M255.2 reset or
- error in automatic mode with elapsed monitoring period (only in the case of manual clearance by D7.7=1).

# **D9.1 No synchronisation possible**

The synchronisation conditions

BEFA = 1 and

 $WSB = 0$  have not been met in any step.

#### **D9.2 More than one synchronisation step**

On synchronisation in automatic mode, more than one synchronisation step was found. The synchronised start of automatic mode "automatic set-up" is not possible.

#### **D9.3 Chain data module generated**

With D9.3 = 1, the learning or data module generation is concluded.

#### **D9.6 Impulse error**

Output of an impulse for one PLC cycle if an error has been detected. Criteria for an error are:

- error flag M255.2 reset or

- monitoring period elapsed.

#### **D9.7 Static error**

Output of a static signal if an error has been detected (criteria as with D9.6). The bit is reset by clearing the error.

# <span id="page-23-0"></span>**3.5 Allocation of the cascade DMs**

The data modules for administration of the sequence control provides all of the data important for system control.

Entries in the cascade DMs (generated by WinSPS/SFC)

```
; -----------------------------------------------------------------
; data module file DB_Kxy
; -----------------------------------------------------------------
0 UINT ; error bits
2 UINT ; cascade number<br>4 UINT ; number of step
            ; number of steps
; Operating mode selection
; +-- Error must be cleared with D6.6
; |+-- WSB does not reset BEFA (manual)
; ||+--
; |||+-- No step relaying in the same cycle
; ||||+-- Generate cascade data module
; |||||+--
; ||||||+-- Synchronisation
; |||||||+-- Halt
; |||||||| +-- Reset
; |||||||| |+-- Clear error (D7.7=1)
; |||||||| ||+-- Set step (Manual)
; |||||||| |||+-- S+1 (Inching)
; |||||||| ||||+-- Start
; |||||||| |||||+-- Automatic
; |||||||| ||||||+-- Inch
; |||||||| |||||||+-- Manual
; |||||||| ||||||||
6 UINT 2#00000000_00000000
Operating mode report
; +-- Static error
; |+-- Error as impulse
; ||+--
; |||+--
; ||||+-- Chain data module generated
; |||||+-- More than one step with BEFA=1bin, synchronisation.
; ||||||+-- No synchronisation possible
; |||||||+-- Halt
; |||||||| +-- Reset
; |||||||| |+-- Waiting period running
; |||||||| ||+--
; |||||||| |||+-- Inching/Automatic
; |||||||| ||||+-- Start
; |||||||| |||||+-- Automatic
; |||||||| ||||||+-- Inching
; |||||||| |||||||+-- Manual
; |||||||| ||||||||
   8 UINT 2#00000000_00000000
10 UINT ; Step last processed
12 UINT ; Step currently processed
14 UINT ; Step preselection in manual mode
16 UINT ; Command output step number
18 UINT ; Current waiting period value
20 UINT ; Current monitoring period value
22 UINT ; Internal data words D22 – D46
:
:
 :
46
```
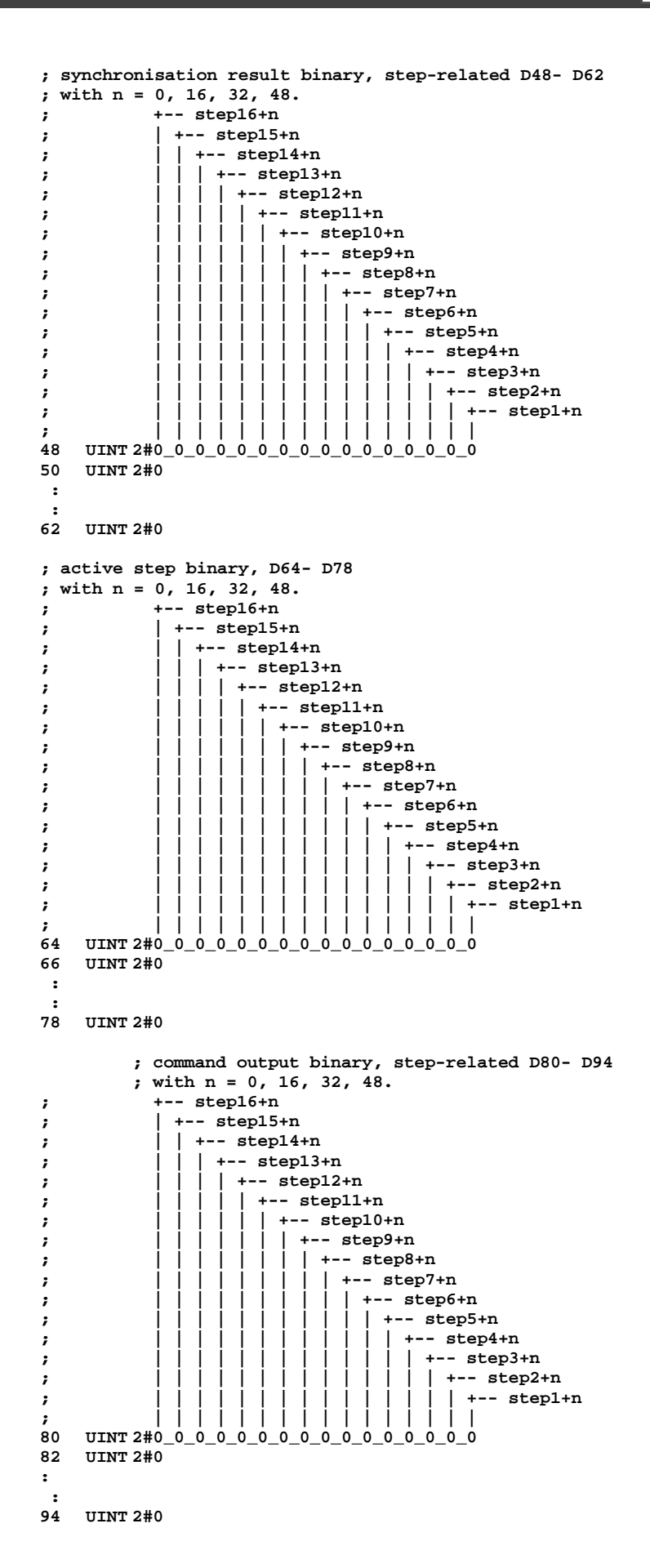

# <span id="page-25-0"></span>**3.5.1 Error bits in the D0 of the cascade data modules**

#### **Allocation of the data word D0: error bits**

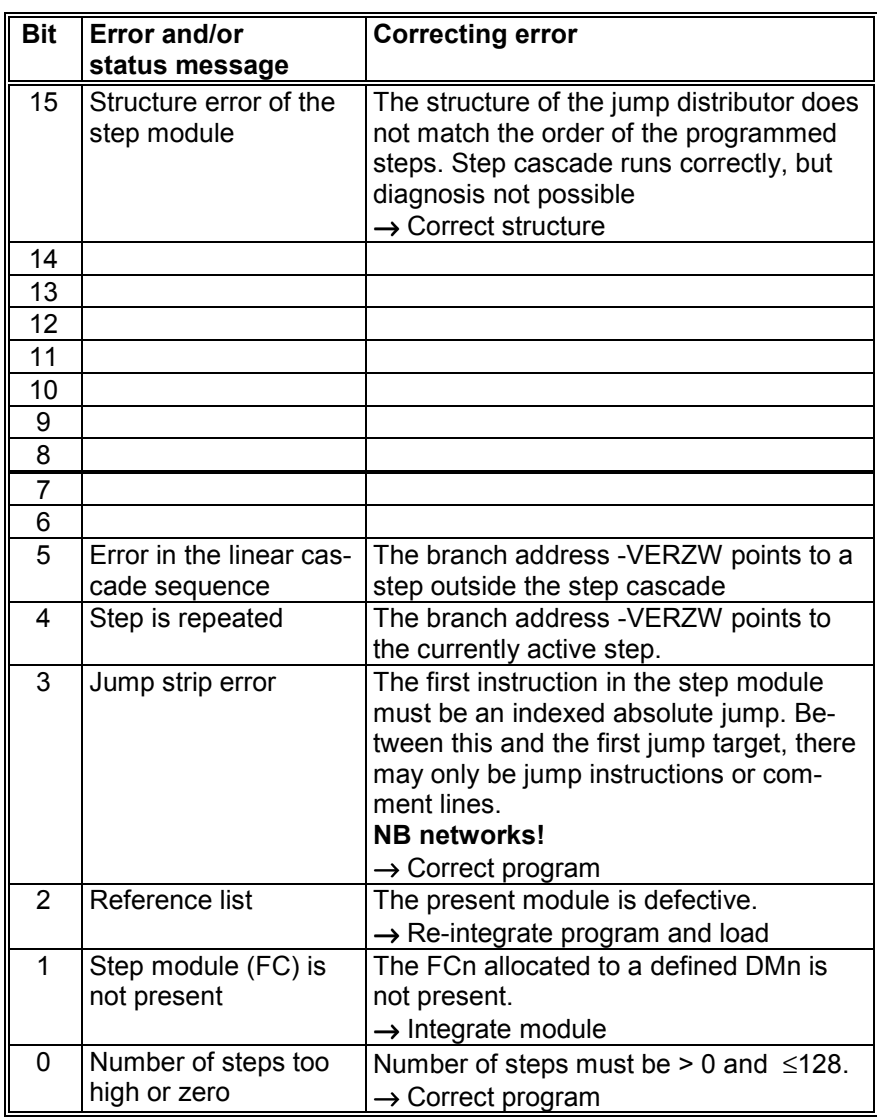

# **3.5.2 Evaluation of the actual and target value for waiting and monitoring period**

When a jump is made into a new step, "KETTExxx" checks whether the actual values for the waiting and monitoring period (D18, D20) have been set by the user program. In the case of values not equal to zero, these are evaluated as valid times for the active step. Otherwise, the time specified in the parameters P2 and P3 on the FC "KETTExxx" is used.

## **3.5.3 Error codes in the B register after processing of the FC "KETTExxx"**

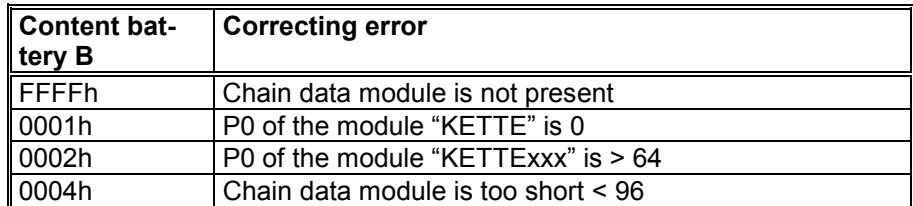

**BOSCH** 

# <span id="page-26-0"></span>**3.6 Command output**

The command output takes place directly after the call instruction of the cascade management module FC "KETTExxx" in the modules KETTEN.

There are the following 2 possibilities to run the command output:

- via the data bits as of data word bit D80.0 to D127.7. This type of command output is not supported by WinSPS/SFC!
- via the step number in data word D16 with active BEFA bit (KETTE Version 2.6, KETTE700 Version 1.5 required). This type of command output is generated by WinSPS/SFC and is easier to interpret, as in D16, with released command output, the step number can be read off directly.

For the release of the command output, the following always applies:

- A valid operating mode Manual, Inch or Automatic
- **Start active**
- $BFFA = 1$
- $\bullet$  WSB = 0

#### **3.6.1 Command output via data bits**

Here, the corresponding data word ( $D80 - D94$ ) is loaded for the command output.

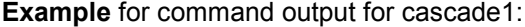

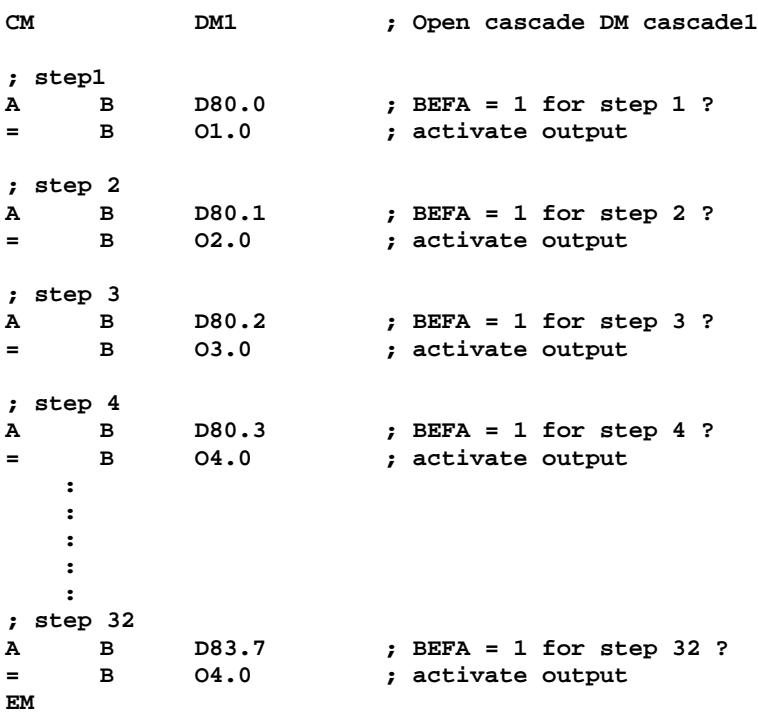

These program instructions for command output are to be repeated for all active cascades and for all steps in the module KETTEN following callup of the FC "KETTExxx".

# <span id="page-27-0"></span>**3.6.2 Command output via step number**

Here, the data word D16 is loaded for the command output.

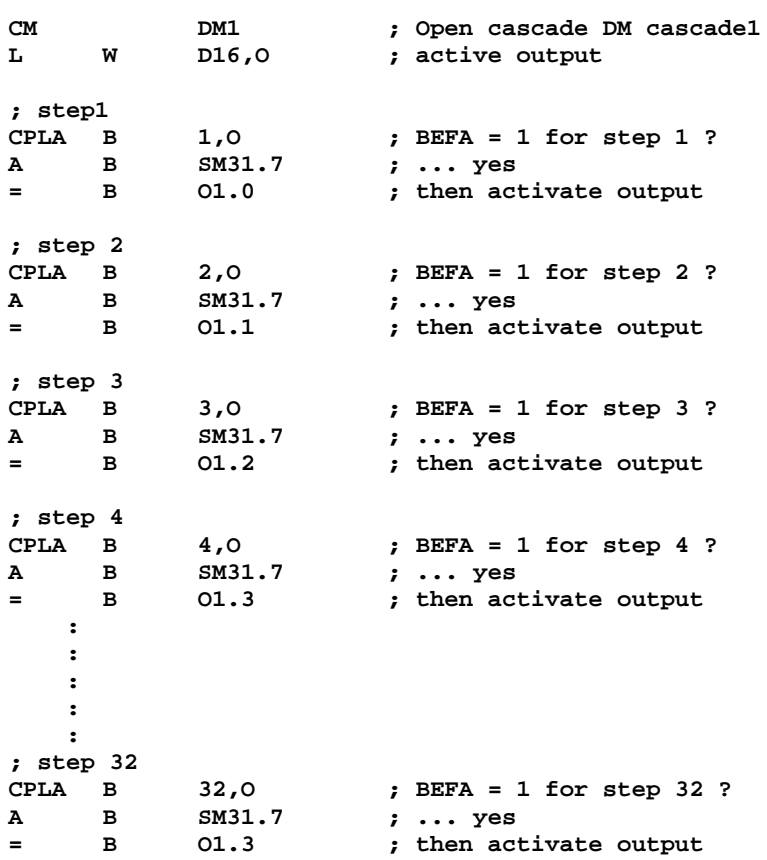

**Example** for command output for cascade1:

**EM**

These program instructions for command output are to be repeated for all active cascades and for all steps in the module KETTEN following callup of the FC "KETTExxx".

# <span id="page-28-0"></span>**3.7 Structure of the step modules**

The formal requirements specified for the diagnosis explained below are generated automatically by WinSPS/SFC.

# **3.7.1 Use in the CL350, the CL400 and the CL500**

The structure of a step module has the following appearance:

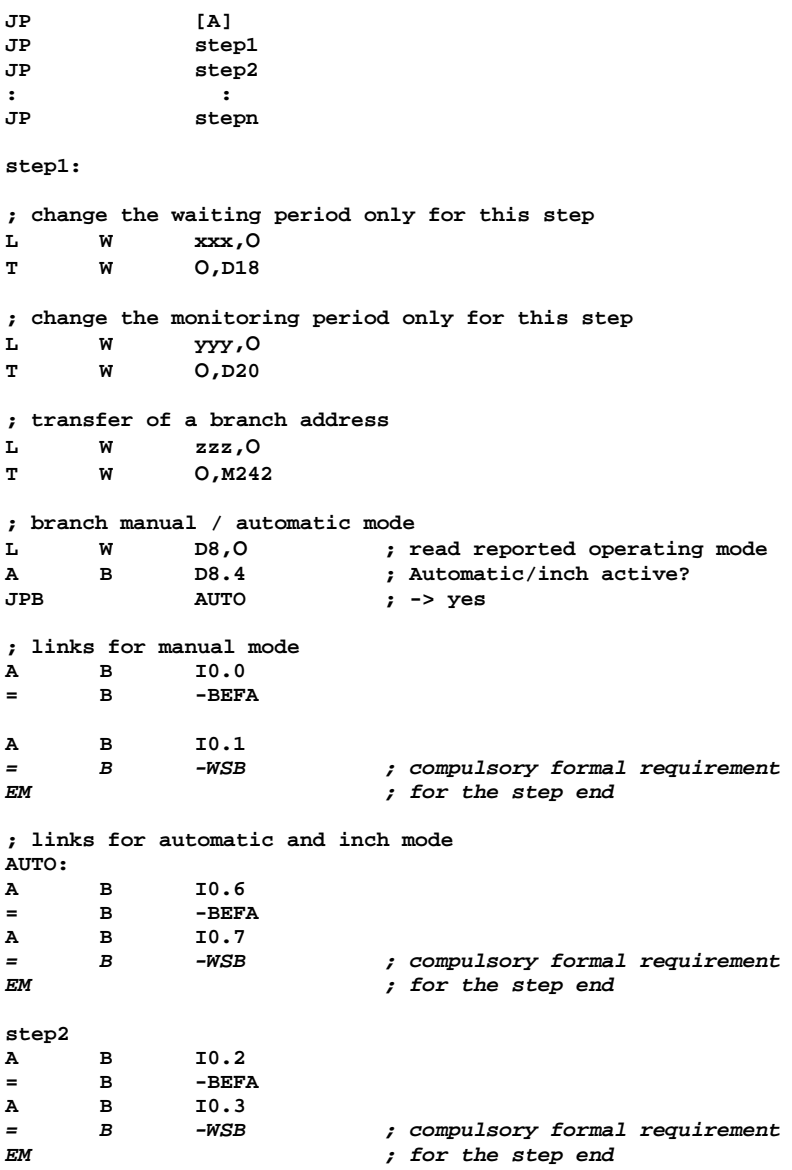

In the area between the jump command and the diagnosable links (as of jump target), all the commands from the set of commands in the CL350, CL400 and CL500 are permitted.

If a step is identical in manual and automatic movement, the selection of the operating mode can be omitted (as here in step 2).

# <span id="page-29-0"></span>**3.7.2 Structure of the step module on the CL550, the PCL and the ICL700**

The structure of a step module has the following appearance:

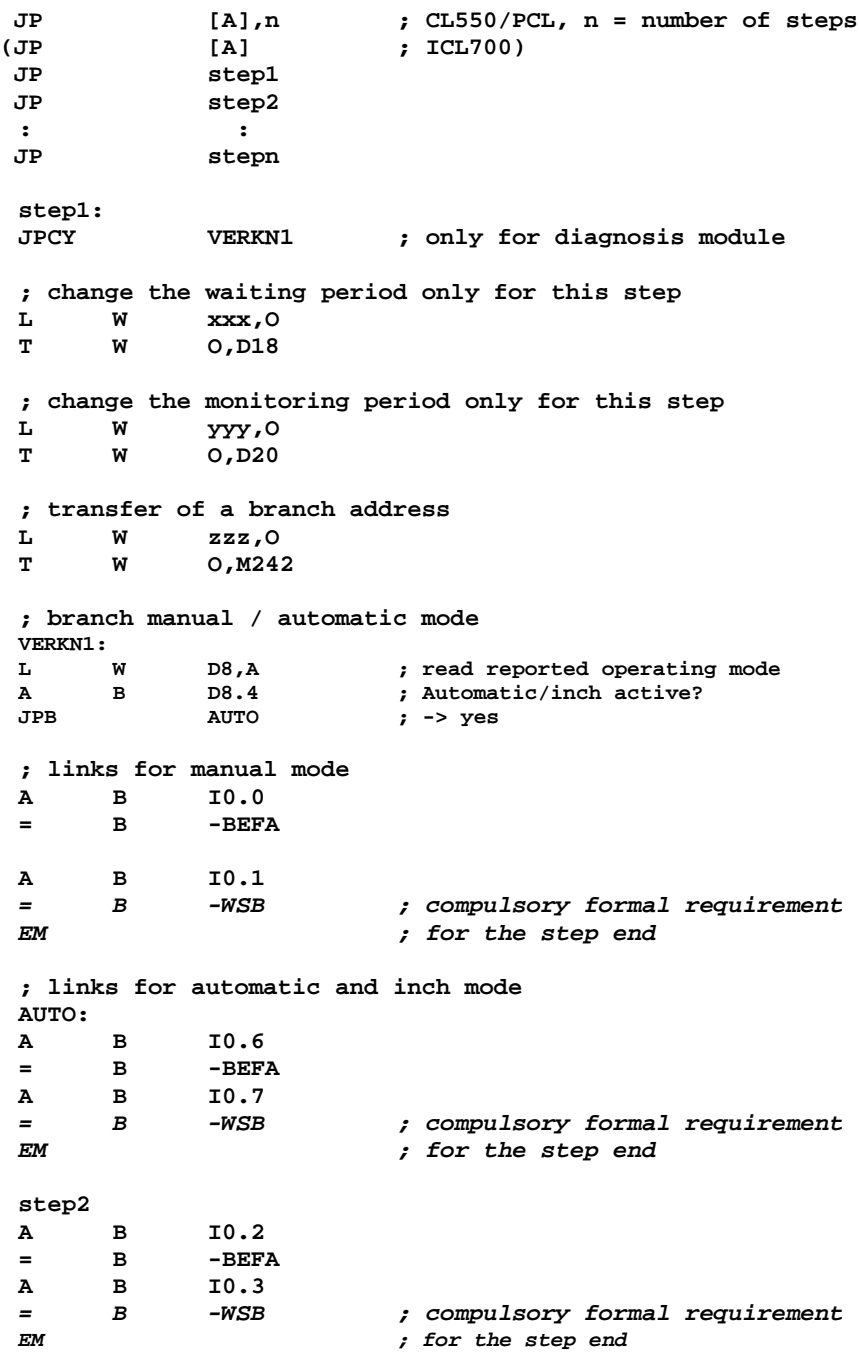

The modules KETTEPCL and KETTE700 ensure that the step module is always started with a reset carry flag. This means that the jump command (JPC), which is only inserted for diagnosis purposes, is never run and the program sequence is linear. In the area between the jump command and the diagnosable links (as of jump target), all the commands from the set of commands in the CL550, the PCL and/or ICL700 are permitted.

If only bit links take place within a steps, the jump JPC can be omitted (as here in step 2).

If a step is identical in manual and automatic movement, the selection of the operating mode can be omitted (as here in step 2).

# <span id="page-30-0"></span>**3.8** Specifications of the module "KETTExxx"

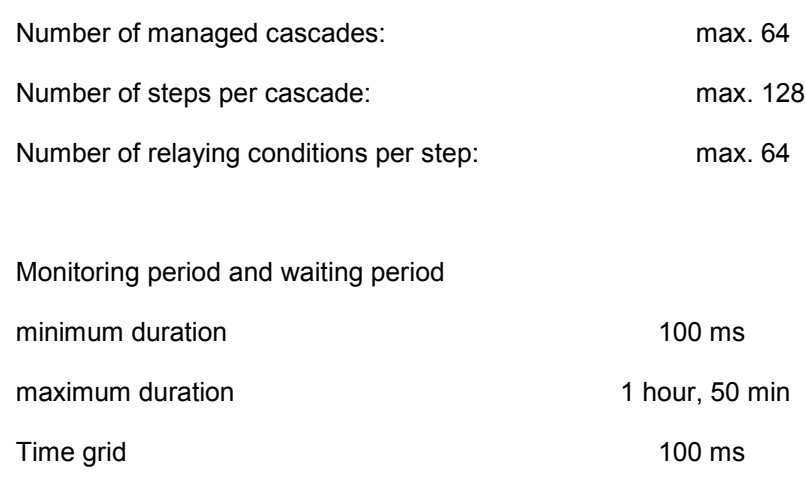

# <span id="page-31-0"></span>**4. Module DIAGxxx**

The function module DIAGxxx analyses a cascade step specified either by

a cascade fault or per parameter. The criteria are read, coded and stored in a data module.

This code is processed and displayed by the connected operating and display device.

For the standardised diagnosis displays and machine operation, Bosch provides visualisation devices of various performance classes and the corresponding software solution.

You have the choice as to whether you want to use a simple plain text display, a graphical display or an industrial PC as visualisation device.

With this decision, you also determine the software to be used.

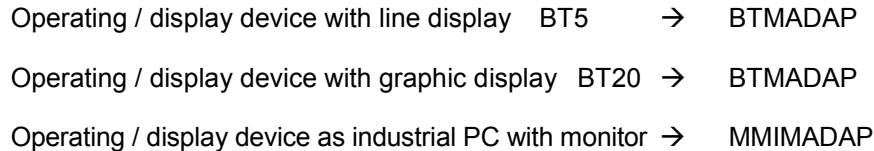

# <span id="page-32-0"></span>**4.1 Call instructions and setting parameters of the diagnosis FCs**

### **4.1.1 Use in the CL350/CL400/CL500 and in the CL550/PCL**

The module "DIAGMMI" diagnoses exclusively the operand ranges of the CL400/CL500.

The module "DIAGPCL" can be applied to two different address ranges. In one of the settings, it diagnoses exclusively the operand ranges of the CL400/CL500.The second setting enables diagnosis of the entire address range of the PCL and/or CL550.

Both modules are called up using 8 parameters.

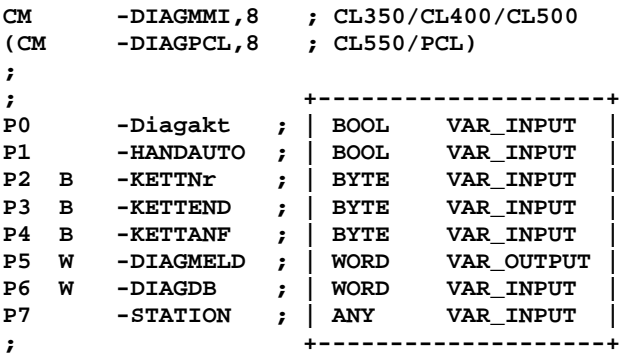

#### **4.1.1.1 Explanation of the parameters of the DIAGMMI and DIAGPCL**

**P0 -DIAGAKT Perform manual diagnosis** If you want to perform a manual diagnosis of a certain step sequence, set this bit parameter to the value "1". If you wish to have an automatic diagnosis of the first value error, set this parameter to the value "0". This parameter is related to the parameters P1 and P2.

**P1 -HANDAUTO Analyse manual/automatic branch** If you have selected manual diagnosis, define at this bit parameter whether the diagnosis is to be run for the automatic branch (value "1") or the manual branch (value  $"0"$ ).

**P2 B -KETTNR Chain no. for the manual diagnosis** If you activate the manual diagnosis with the parameter P0, you have to enter the desired cascade number (bytes) here. The module DIAGxxx then diagnoses the current step of the specified cascade.

- **P3 B -KETTEND Last cascade no. of the cascade group**
- **P4 B -KETTEND First cascade no. of the cascade group**

**P5 W -DIAGMLDG Error message of the diagnosis module** In this parameter word, the module DIAGMMI/DIAGPCL stores error messages that you can evaluate.

- **P6 B -DIAGDB Number of the DB in which the diagnosis data is stored**
- **P7 W -STATION Station code of the cascade groups**

# <span id="page-33-0"></span>**4.1.2 Use in the ICL700**

The module "DIAG700" diagnoses exclusively the operand ranges of the CL400/CL500 and it is called up with 5 parameters.

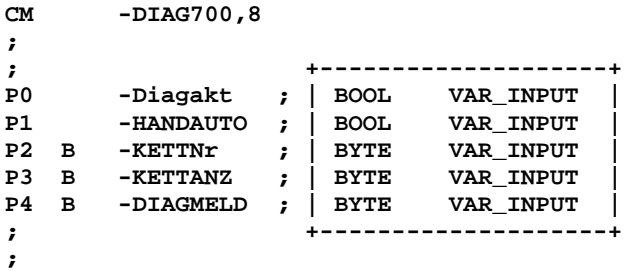

# **4.1.2.1 Explanation of the parameters of the DIAG700**

**P0 -DIAGAKT Perform manual diagnosis** If you want to perform a manual diagnosis of a certain step cascade, set this bit parameter to the value "1". If you wish to have an automatic diagnosis of the first value error, set this parameter to the value "0". This parameter is related to the parameters P1 and P2.

**P1 -HANDAUTO Analyse manual/automatic branch** If you have selected manual diagnosis, define at this bit parameter whether the diagnosis is to be run for the automatic branch (value "1") or the manual branch (value  $"0"$ ).

**P2 B -KETTNR Chain no. for the manual diagnosis** If you activate the manual diagnosis with the parameter P0, you have to enter the desired cascade number (bytes) here. The module DIAGxxx then diagnoses the current step of the specified cascade.

**P3 B -KETTANZ Last cascade no. of the cascade group** Here, enter the highest cascade number of the programmed cascades. Chain 1 is always defined as the first cascade.

Example:3 cascades cascade1, cascade5, cascade7

You must define parameter P3 with the value "7".

**P4 W -DIAGMLDG Error message of the diagnosis module** In this parameter word, the DIAG700 module stores error messages that you can evaluate.

# <span id="page-34-0"></span>**4.1.3 Error messages of the module in the parameter P5**

This parameter word contains error messages that you can evaluate.

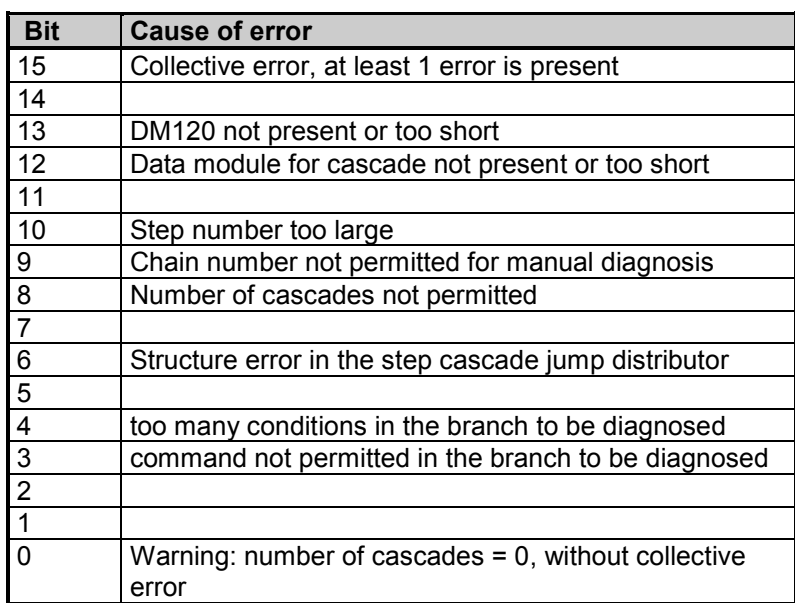

### **4.1.3.1 Correcting error**

#### **Bit 0**

The parameter P3 of the module "DIAG700" has the value "0"  $\rightarrow$  change the value according to your application.

#### **Bit 1 and bit 2**

Reserve

#### **Bit 3**

In the BEFA or WSB branch, you have used commands that cannot be diagnosed. You can program these commands at any time before or after the step branches  $\rightarrow$  change your step cascade.

#### **Bit 4**

In the BEFA or WSB branch, the maximum number of 64 conditions per BEFA or WSB assignment has been exceeded  $\rightarrow$  split the branch into a number of partial branches.

#### **Bit 5**

Reserve

#### **Bit 6**

The module "DIAG700" has detected a structure error in the jump distributor of the step cascade. The origin of this can be that the step sequence in the jump distributor does not match the step sequence in the step program  $\rightarrow$  change either the step sequence in the jump distributor or in the sequence in the step module.

# **Bit 7**

Reserve

#### **Bit 8**

The parameter P3 of the module "DIAG700" has a value greater than 64. However, you can only process a maximum of 64 step cascades. Change the parameter value.

#### **Bit 9**

Parameter P2 of the module "DIAG700" is not within the permitted range between 1 and  $64 \rightarrow$  change the parameter value.

### **Bit 10**

The step number to be diagnosed is greater than 128. It is possible that in the manual mode of the cascade you have selected a step number greater than 128.

#### **Bit 11**

Reserve

#### **Bit 12**

The module "DIAG700" wants to diagnose a step cascade, but it cannot find the corresponding data module or not the complete data module  $\rightarrow$ integrate the DMs in the correct module length in your program.

#### **Bit 13**

Integrate the DM120 in the correct module length (length = 512) in your program.

#### **Bit 13 and bit 14** Reserve

# <span id="page-36-0"></span>**4.2 operand address ranges and data modules for diagnosis**

#### **4.2.1**  "Small" address range

The standard address range of the CL400 applies to the diagnosis, also for the CL550, PCL and ICL700.

Diagnosis ranges:

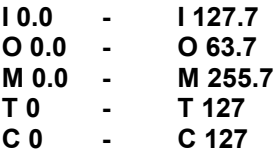

### **4.2.2**  "Large" address range

For the CL550, PCL, there is the possibility to use the entire address range of the operands for the diagnosis.

Extended diagnosis ranges:

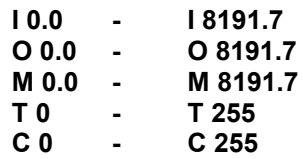

- **The use of the extended address ranges in the PCL requires a MMIMADAP version higher than 2.3 and a WinPanel version higher than 2.1.**
- **The use of the standard software BTMADAP for the CL550 and/or PCL excludes the use of the extended address range.**

### **4.2.3 Setting the address ranges for the CL550 and the PCL**

The address ranges for the diagnosis can be set in the software MMIMADAP in two ways:

- during the installation of MMIMADAP
- in the panel configurator of MMIMADAP

In both cases, a dialog field for setting the cascade diagnosis appears. The two buttons bear the inscriptions CLxxx and PCL-EA.

The button CLxxx means "small" address range (see  $4.2.1$ ); the button PCL-EA means "large" address range (see 4.2.2).

The control CL550 and/or PCL must then be assigned the diagnosis address ranges in the OM2, DW2.

Controlling the diagnosis characteristics:

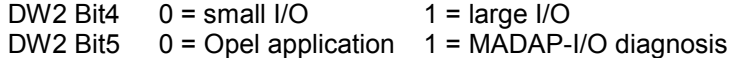

#### **OM2 entry on the PCL**

**;DW 2: initialisation flag (entries permitted)** ;---------------------------------------------------------- ; entry 0 = do n o t check or run function ; entry 1 = check or run function ; DEFW W 2#00000000000**0**0000 \*\*\*\*\*\*\*|\*\*\***|**|||\* \*: not used ; | **|**||+------ Check set cycle time ; | **|**|+------- Remanent start if possible ; | **|**+-------- Suppress cycle time moni- ; | **|** toring at start ; | **|** ; | **+--------- "large" diagnosis addr. range** ;  $+$ ------------- Copy DM in data buffer

#### **OM2 entry on the CL550**

**;DW 2: initialisation flag (entries permitted)**

;---------------------------------------------------------- ; entry 0 = do n o t check or run function ; entry 1 = check or run function ; DEFW W 2#0000000000**00**0000 \*\*\*\*\*\*\*|\*\***||**|||\* \*: not used ; | **||**||+------ Check set cycle time ; | **||**|+------- Remanent start if possible ; | **||**+-------- Suppress cycle time moni- ; | **||** toring at start ; | **|+---------- Use "large" diagnosis addr. range ;** | **+---------- MMIMADAP** ; +------------- Copy DM in data buffer

### <span id="page-38-0"></span>**4.2.4 Data modules for the diagnosis**

As MMIMADAP has the possibility to run up to 4 control panels (stations 1-4) parallel in one control system or central unit and in addition can diagnose 6 other stations (cascade groups), the corresponding number of DBs are occupied in advance for this. The 6 additional stations are assigned to the control panels and therefore only require the data module for the first value messages in automatic mode and no separate DBs for manual diagnosis.

For more detailed information, consult the manual "MMIMADAP for Programmers and Project Designers 1070 072 168".

The specified and/or predefined data modules for storage of the diagnostic data can be taken from the following table.

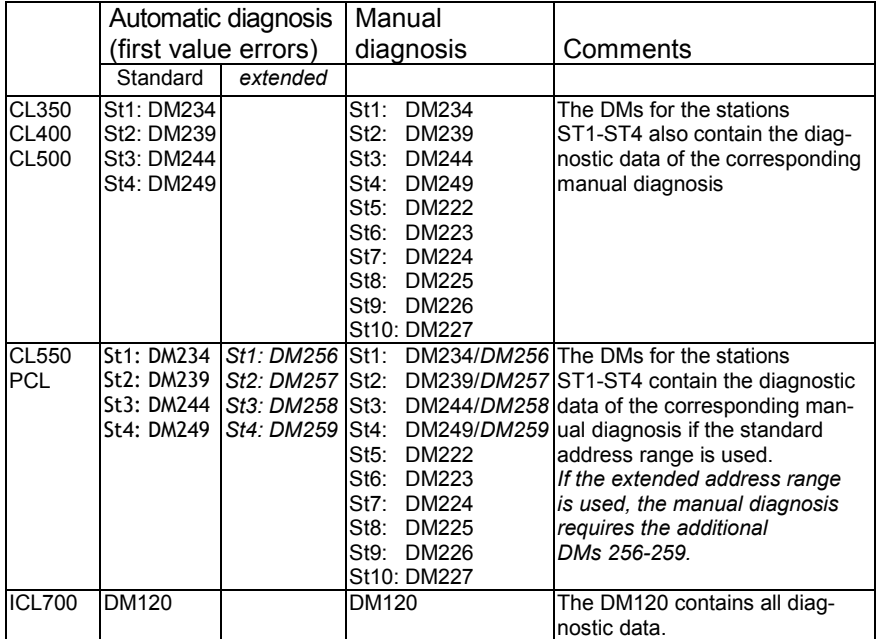

If DMs other than the preset DMs are to be used for the manual diagnosis when the extended address range is used, enter the module numbers in the DM255 (BF\_GLOBA) as follows:

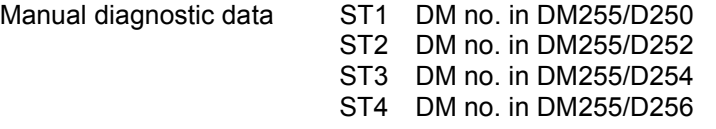

# <span id="page-39-0"></span>**4.3 Data content of the diagnosis data modules**

Information on the existing first value errors of a step cascade is stored automatically in the data modules.

The data modules must be created with full length (512 bytes).

# **4.4 Explanation of terms**

#### **First value errors**

A system runs without errors when all of the step cascades involved in the sequence (maximum 64) run without errors in automatic mode. If an error occurs in a step cascade, the control system detects this error. As this error is the first sequence error to occur on the system, it is designated the first value error.

#### **Subsequent errors**

If there is a first value error on the system, other step cascades generally return errors. These errors are defined as subsequent errors. The subsequent errors in general are of subordinate significance, as the system can often be returned to error-free operation solely by remedying the first value error.

# **4.5 Criteria for an error entry**

There are two possibilities to trigger an error entry for the step cascade.

#### **Monitoring period**

A function is stored for each step in a step cascade. This function can be a movement of the system, but also a preparation for other movements. Each function has a measurable duration. The monitoring period is now used to check this duration and if the time elapses an error entry is triggered.

### **Error flags**

In the case of time-critical faults, e.g. opening a protective door, it makes no sense to use the monitoring period. In this case, the fault flag is reset directly as soon as the fault occurs. This triggers an immediate error entry.

# **BOSCH**

# <span id="page-40-0"></span>**4.6 Diagnosis data module entries**

# **4.6.1 If the "small" address range is used**

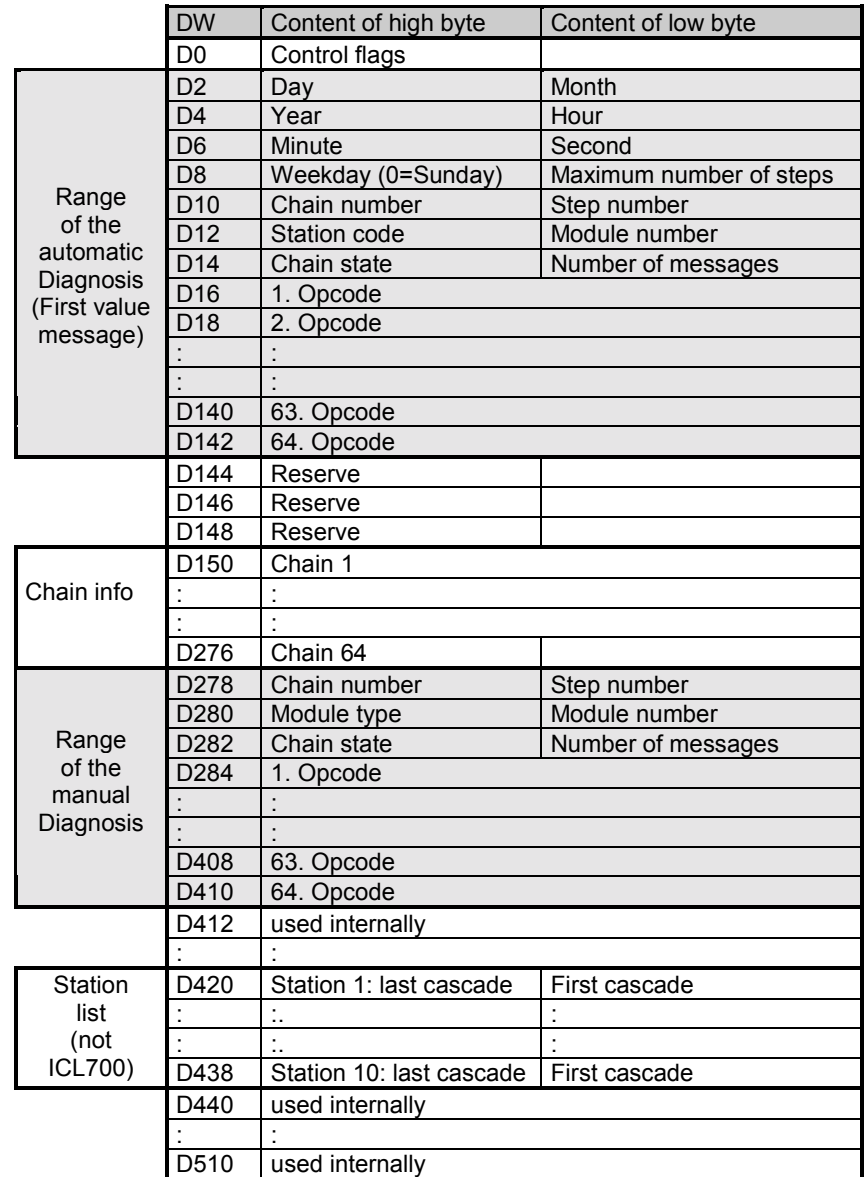

# **DB for automatic diagnosis (first value errors) and manual diagnosis**

# <span id="page-41-0"></span>4.6.2 If the "large" address range is used (only CL550 and PCL)

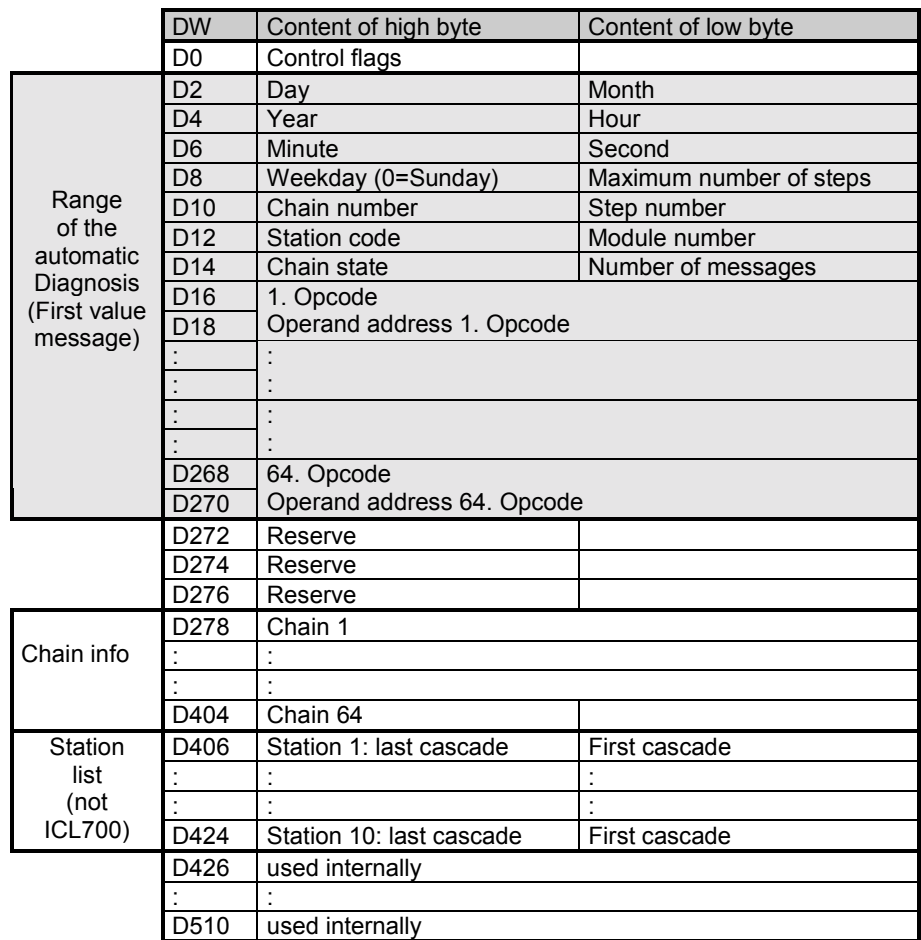

### **DM for automatic diagnosis (first value errors)**

# **DM for manual diagnosis**

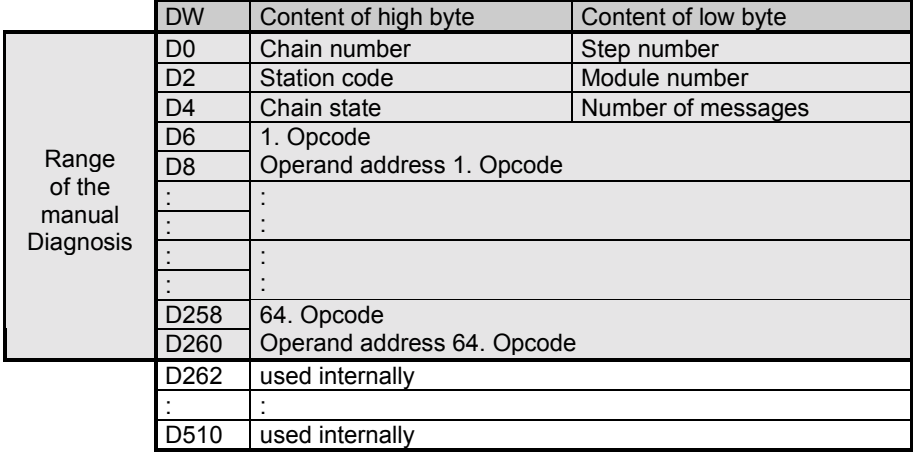

 **The use of the standard software BTMADAP for the CL550 and/or PCL excludes the use of the extended address range.**

## **Etolatal**

# <span id="page-42-0"></span>**4.6.3 Control flags**

The control flags are stored in the data word D0. Here, the individual data bits have been assigned different functions.

#### **D0.0**

The data bit is set by the diagnosis module "DIAGxxx" to the value "1" if a first value error has been entered. After the first value error has been read out, you **must** reset this data bit **(clearance)**. This data bit has a functional relationship to data bit D0.1.

#### **D0.1**

Data bit D0.1 controls the characteristics if there is a first value error

 $D0.1 = 0$ The first value error is always entered. If the data module contains an uncleared first value error, this is overwritten by the new first value error.

 $D0.1 = 1$ A new first value error can only be entered when the clearance of a previous first value error has been performed with D0.0. If this is not the case, the new first value error is lost

#### **D0.0**

The data bit is set by the diagnosis module "DIAGxxx" to the value "1" if there is a first value error. If this is not the case, the bit is automatically reset.

#### **D1.2**

If the states of the diagnosed conditions change or if an error message comes or goes, the bit goes to the value "1" for one PLC cycle.

### **4.6.4 Range of automatic diagnosis**

In the event of an error, the module "DIAGxxx" automatically enters the diagnostic data in the subsequent data words. You can read these data words and use them for diagnosis purposes.

#### **Date format**

The time and date of a first value error are stored in the data words **D2** to **D8** in HEX format. The weekdays are allocated as follows:

- $0 =$  Sunday
- $1 =$  Monday
- 2 = Tuesday
- 3 = Wednesday
- $4 =$ Thursday
- 5 = Friday
- $6 =$  Saturdav

#### **Chain number**

This data byte contains the cascade number of the faulty cascade.

#### **Step number**

This data byte contains the step number of the faulty cascade.

#### <span id="page-43-0"></span>**Station code**

This data byte specifies the station number of the faulty cascade.

#### **Module number**

You program each step cascade in an allocated program module. The number of this program module is stored in this data byte.

#### **Chain state**

This data byte specifies the operating mode of the faulty cascade at the time of the first value error.

Bit 0 (value 1) = cascade in manual mode

Bit 1 (value 2) = cascade in inch mode

Bit 2 (value 4) = cascade in automatic mode

#### **Number of messages**

The number of conditions relating to the current first value error is entered here. Only the first 64 conditions are stored in the data module.

If the BEFA or WSB branch consists of more than 64 conditions, the number of messages is set to 65 (41H).

If a non-permitted operation is found in the diagnosed branch, the number of messages is set to 255 (FF<sub>H</sub>).

### **4.6.5 Range of manual diagnosis**

The range of the manual diagnosis corresponds to the function content of the automatic diagnosis. However, the date and time of an entry are not stored.

# **4.6.6 Distribution of the cascade information**

**The cascade information is created for each cascade.**

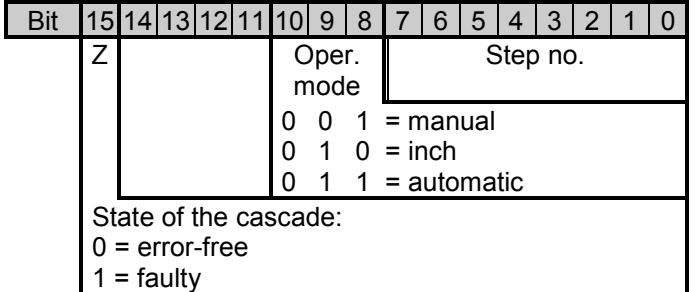

# <span id="page-44-0"></span>**4.7 Specifications of the module "DIAGxxx"**

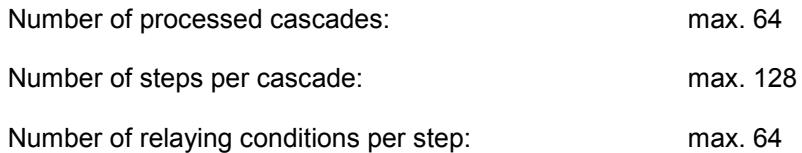

# <span id="page-45-0"></span>**5. Ordering data sequence control and diagnosis**

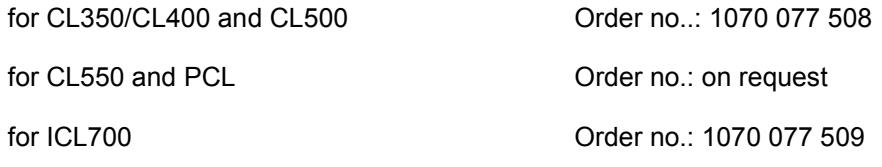

The following software packages contain the FCs KETTExxx and DIAGxxx

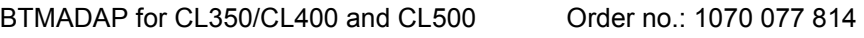

BTMADAP for CL550 and PCL Order no.: on request

MMIMADAP for CL350/CL400 and CL500 Order no.: on request and for CL550 and PCL

# **BOSCH**